# ClubRunner

Help Articles > Club Help > Club - Administration Guide > Club Management > How do I view our club's past executives?

## How do I view our club's past executives?

Michael C. - 2021-02-17 - Club Management

Your club officer list only applies to the given calendar year in which it was created. However, ClubRunner keeps track of officers from previous years. You can also manually enter past executives for archival purposes.

1. To manage your club executives, you must go to your club homepage and login. Click **Member Login** at the top right. Enter your login name and password, and click login.

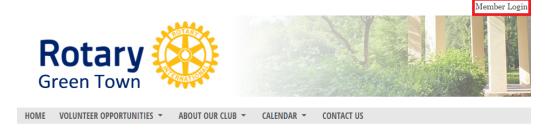

2. Then, click on Member Area on the top right.

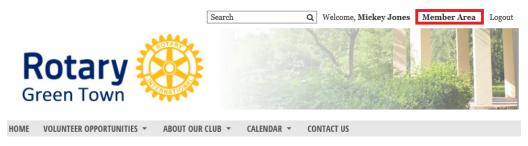

3. Along the top of the screen you will see several tabs. Click on the **Organization** tab.

| Admin | My ClubRunner       | Communicatio     | on Bulletin   | New Bulletin (Beta) | Contacts (Beta) | Membership | Organization | RI Inte |
|-------|---------------------|------------------|---------------|---------------------|-----------------|------------|--------------|---------|
| Admin | Club Info & Setting | s (Beta)   Clubi | Runner Mobile |                     |                 |            |              |         |

4. The **Organization** tab contains several features which allow you to organize your club membership. Now, click on **Executives and Directors** under the Organization tab.

| Admin     | My ClubRunr    | ner Commu  | inication | Contact   | s Bulletin | Attendance | New Bulletin (Beta)      | Membership    | Organization       | R   |
|-----------|----------------|------------|-----------|-----------|------------|------------|--------------------------|---------------|--------------------|-----|
| Executive | es & Directors | Committees | Dues &    | Billing I | Documents  | Venue Map  | Meeting Responsibilities | (Duty Roster) | Participation Poin | nts |

5. You are now on the **Club Executives and Directors** page. Here, you can identify club directors and executives, remove past officers, edit their contact details, and more.

#### **Club Executives and Directors**

|                    | 1                                                     |                                                                                                    |
|--------------------|-------------------------------------------------------|----------------------------------------------------------------------------------------------------|
| nge their sequence | (Carry O                                              | ver Next Year  • Add New Position                                                                                  |
| Position           | Name                                                  | Actions                                                                                                    |
| President          | Sue Baker                                             | Edit   Clear   Delete                                                                                              |
| President Elect    | Fred Pohl                                             | Edit   Clear   Delete                                                                                              |
| Secretary          | Edward Chu                                            | Edit   Clear   Delete                                                                                              |
| Treasurer          | Clare Davis                                           | Edit   Clear   Delete                                                                                              |
|                    | Position<br>President<br>President Elect<br>Secretary | Position     Name       President     Sue Baker       President Elect     Fred Pohl       Secretary     Edward Chu |

#### 6. To view past executives, click **Previous Year**, as highlighted below.

#### **Club Executives and Directors**

|                                | « Previous Year    | 2017–18   Next Year » |                              |
|--------------------------------|--------------------|-----------------------|------------------------------|
| Drag and drop positions to cha | nge their sequence | Carry Over I          | Next Year ③ Add New Position |
| Title                          | Position           | Name                  | Actions                      |
| President                      | President          | Sue Baker             | Edit   Clear   Delete        |
| President Elect                | President Elect    | Fred Pohl             | Edit   Clear   Delete        |
| Secretary                      | Secretary          | Edward Chu            | Edit   Clear   Delete        |
| Treasurer                      | Treasurer          | Clare Davis           | Edit   Clear   Delete        |

7. You are now viewing your club officers as defined in the previous year. You can return to the current year by clicking **Next Year**, or continue going back by clicking **Previous Year**.

#### Club Executives and Directors

|                                | « Previous Year    | 2017-18   Next Year » |                         |
|--------------------------------|--------------------|-----------------------|-------------------------|
| Drag and drop positions to cha | nge their sequence | Carry Over Next       | Year ③ Add New Position |
| Title                          | Position           | Name                  | Actions                 |
| President                      | President          | Sue Baker             | Edit   Clear   Delete   |
| President Elect                | President Elect    | Fred Pohl             | Edit   Clear   Delete   |
| Secretary                      | Secretary          | Edward Chu            | Edit   Clear   Delete   |
| Treasurer                      | Treasurer          | Clare Davis           | Edit   Clear   Delete   |

 You can also enter in past executives, by clicking Add New Position when you are on the relevant year. To find out more about this process, refer to <u>Add a New Club Executive</u>. (Link will open in a new window)

#### **Club Executives and Directors**

#### « Previous Year | 2017-18 | Next Year »

| Drag and drop positions to cha | ange their sequence | (2) Carry O | over Next Year State Add New Position |
|--------------------------------|---------------------|-------------|---------------------------------------|
| Title                          | Position            | Name        | Actions                               |
| President                      | President           | Sue Baker   | Edit   Clear   Delete                 |
| President Elect                | President Elect     | Fred Pohl   | Edit   Clear   Delete                 |
| Secretary                      | Secretary           | Edward Chu  | Edit   Clear   Delete                 |
| Treasurer                      | Treasurer           | Clare Davis | Edit   Clear   Delete                 |

### **Related Content**

- How do I edit our club executives?
- How do I add a club executive?

« Previous Year | 2017-18 | Next Year »